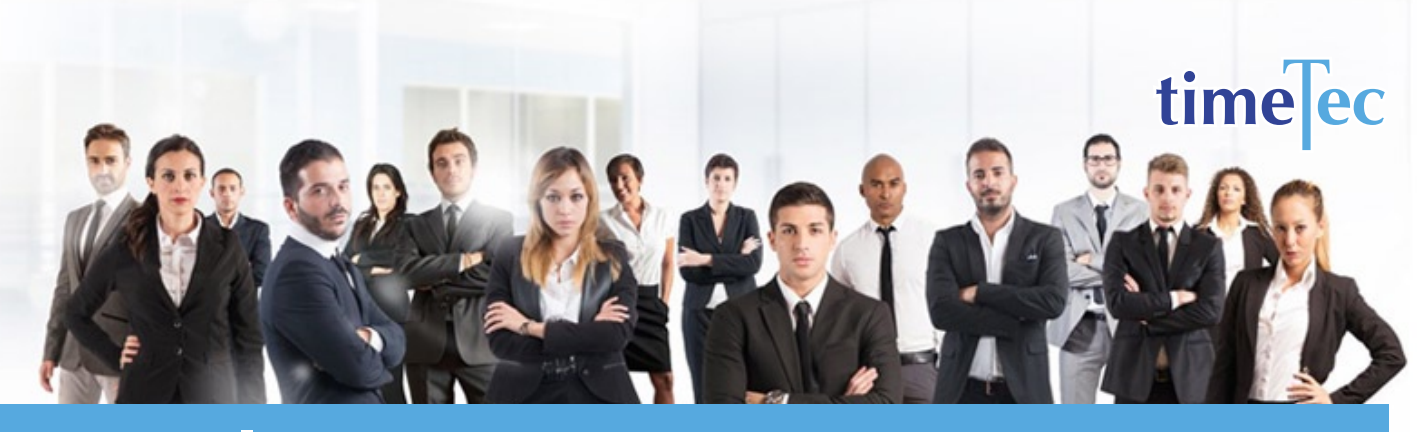

# 8 Plus 12 Shift Schedule

## **PROCESS**

Step 1: Select Clocking Schedule under the Schedule tab.

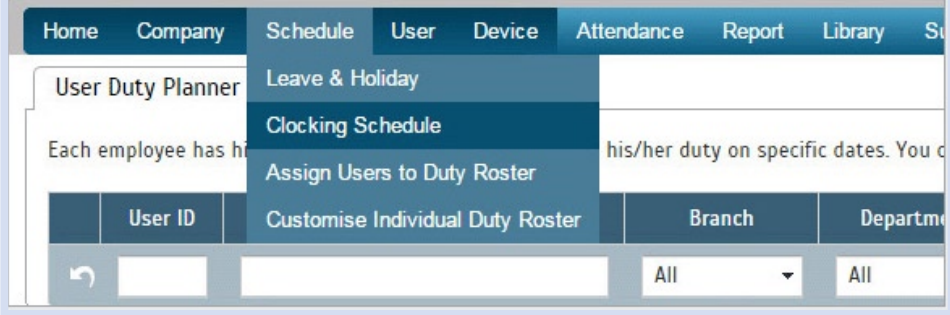

## Step 2: Click Add icon on the right corner of the page.

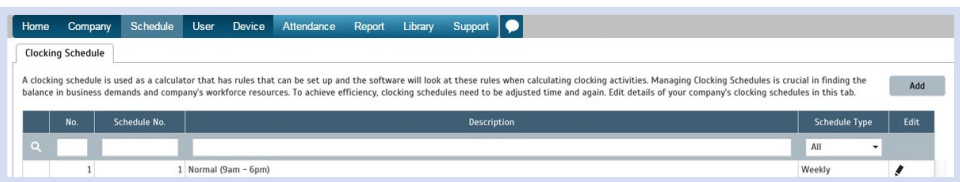

### You will see:

Add Schedule Schedule No. Description Schedule Type Weekly Clocking Schedule Ranne Day Typ  $\sqrt{a}$ Workday **Workda** ∕ G  $\sqrt{6}$ Workday 石 Workday<br>
Workday **Workday**  $/6$ **Friday** ∕ G Saturda Restda **Restda** / la  $\begin{array}{c} \begin{array}{c} \begin{array}{c} \begin{array}{c} \end{array} \\ \end{array} \end{array} \end{array} \end{array}$ Round to Rounding Deduct late-in time or early-out time from work<br>time if more than (minutes) Break time duration for flexi-break range in<br>minutes Deduct actual break time form work tim rtant: \* is a required fie Video Guide Video Guide Me Submit Cancel

## **DESCRIPTION**

A fast rotation shift pattern that uses 4 teams to provide around the clock coverage.

> Week 1: Five 8-hr day shifts, two 12-hr day shifts

Week 2: Three days off, two 8-hr night shifts, two 12-hr night shifts

Week 3: Three 8-hr night shifts, 4 days off Week 4: Five 8-hr swing shifts, two days off

## **OBJECTIVE**

To provide 24/7 operation and it is popular for security service firms, military units and operations that require 12-hr weekend shifts

## RULES

- Comprises of 4 teams
- Combination of three 8-hr shifts on weekdays and two 12-hr shifts on weekends to provide 24/7 coverage.
- Each team rotates through the following shift sequence over a 4-week period
	- Repeat cycle of 28 days
- 42 average hours per week

### Step 3: 1. Fill up the Schedule No for example 118

- 2. Describe the schedule: 8 Plus 12 Shift Schedule for Team A, Day 12hrs Shift
- 3. Select Schedule Type: Daily
- 4. Set the time: Start at 7am and end at 7pm 12 hours
- 5. Make sure you properly select the other fields like Range, General, Rounding and etc, based on your company's attendance's rules and policies.

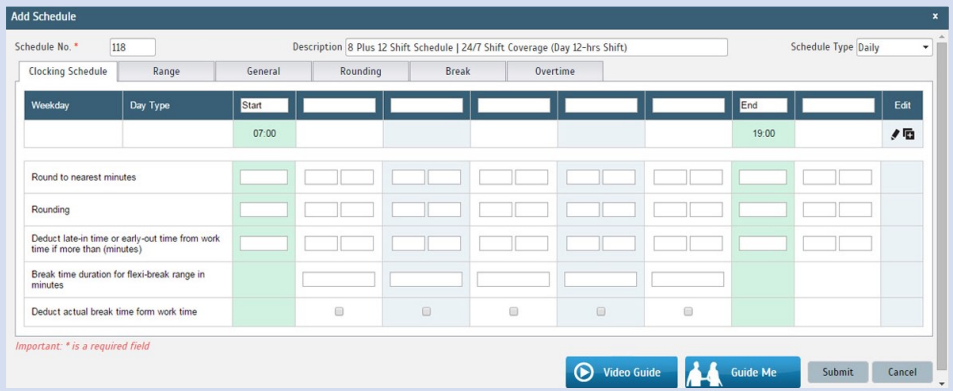

- 6. Repeat the steps for Team A, Day 8hrs Shift
- 7. Give another Schedule No: 119
- 8. The time for Team A, Day 8hrs Shift will start at 7am and done at 3pm
- 9. Submit the Schedule.

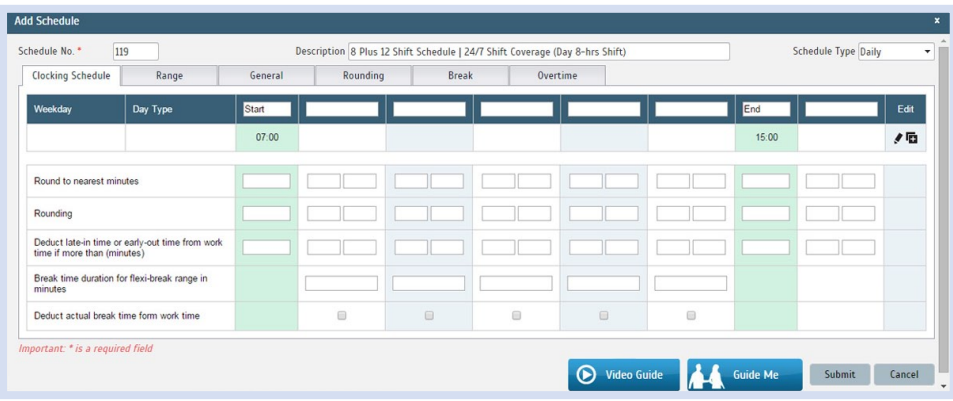

10. Repeat the steps for Team A, Swing 8hrs Shift

- 11. Give another Schedule No: 120
- 12. The time for Team A, Swing 8hrs Shift will start at 3pm and done at 11pm
- 13. Submit the Schedule.

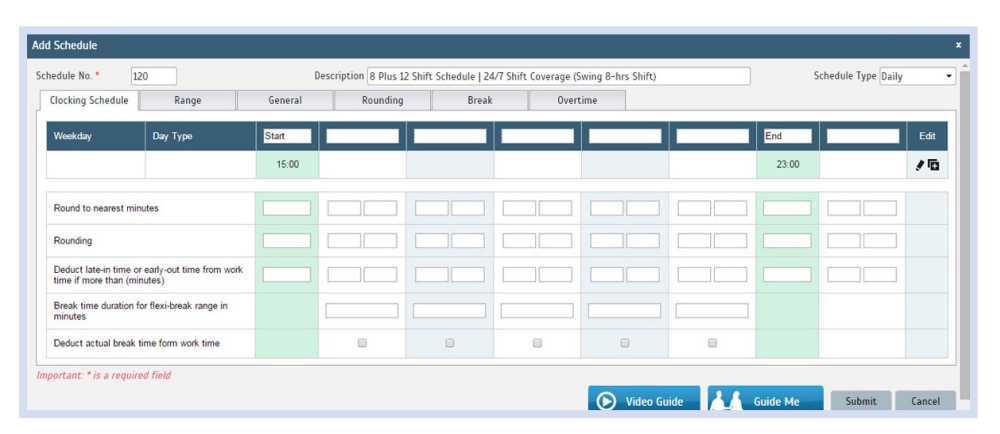

14. Repeat the steps for Team A, Night 12hrs Shift

- 15. Give another Schedule No: 121
- 16. The time for Team A, Night 12hrs Shift will start at 7pm and done at 7am
- 17. Submit the Schedule.

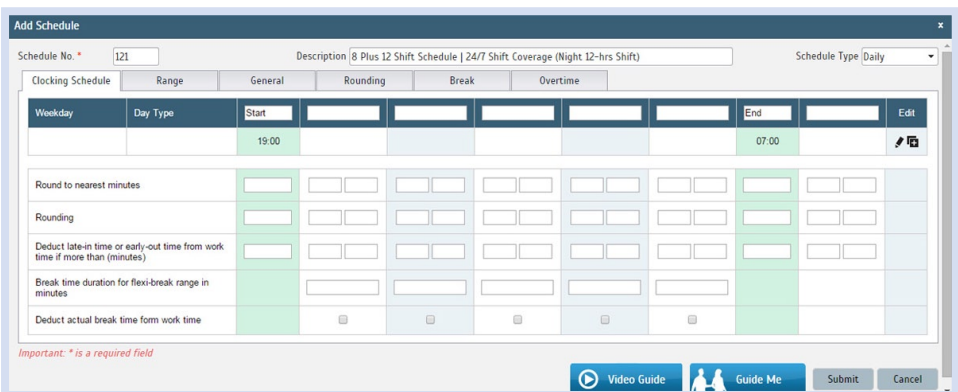

- 18. Repeat the steps for Team A, Night 8hrs Shift
- 19. Give another Schedule No: 122
- 20. The time for Team A, Night 8hrs Shift will start at 11pm and done at 7am
- 21. Submit the Schedule.

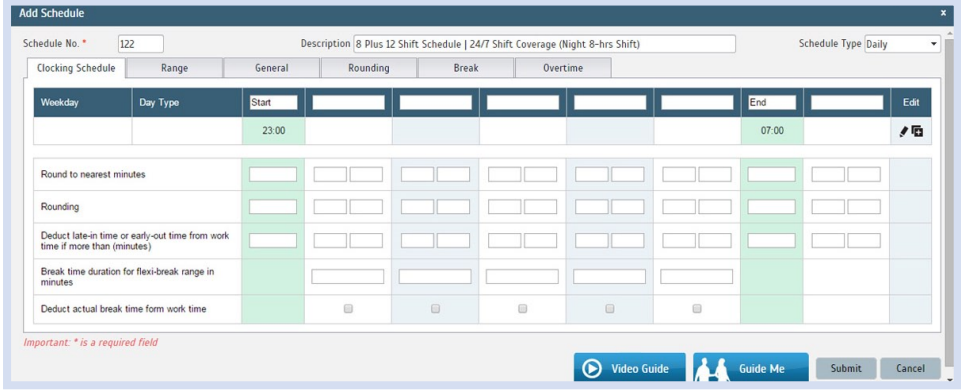

Step 4: Now that the clocking schedules for 8 Plus 12 Shift Schedule have been established, let's proceed to the Group Duty Roster where you apply this daily schedule to a working yearly calendar.

Under Schedule tab select Assign Users to Duty Roster.

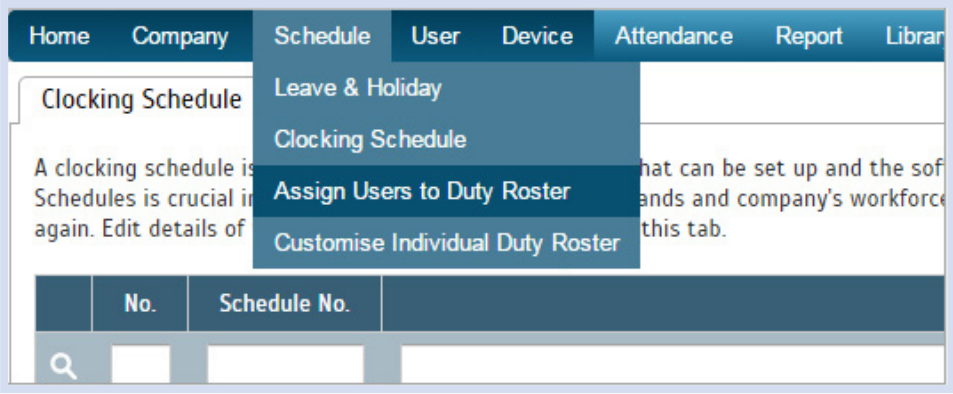

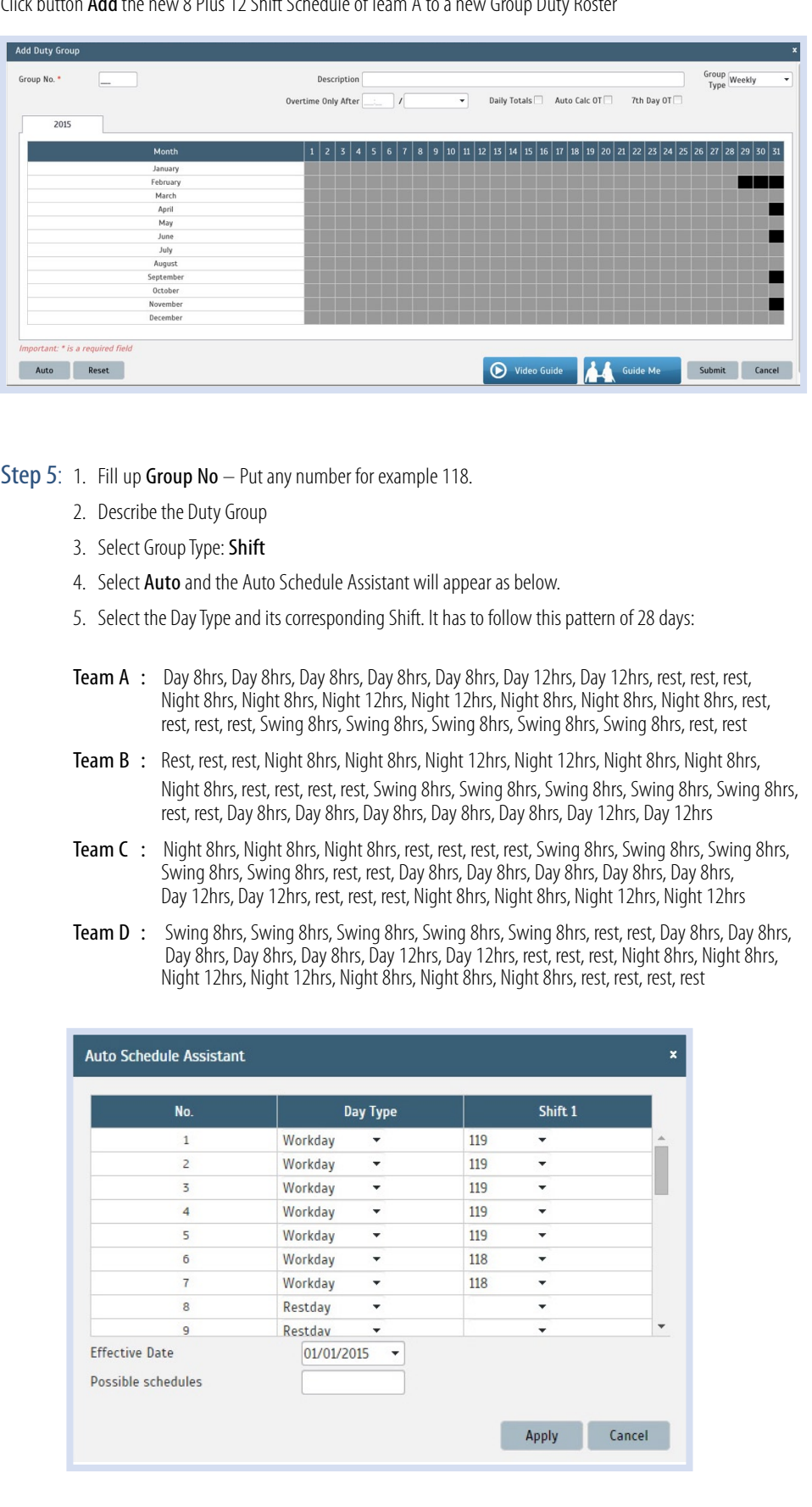

Click button Add the new 8 Plus 12 Shift Schedule of Team A to a new Group Duty Roster

6. Select your Effective Date to start the schedule and click Apply. Your Duty Group will look like the one below:

### Team A Duty Roster

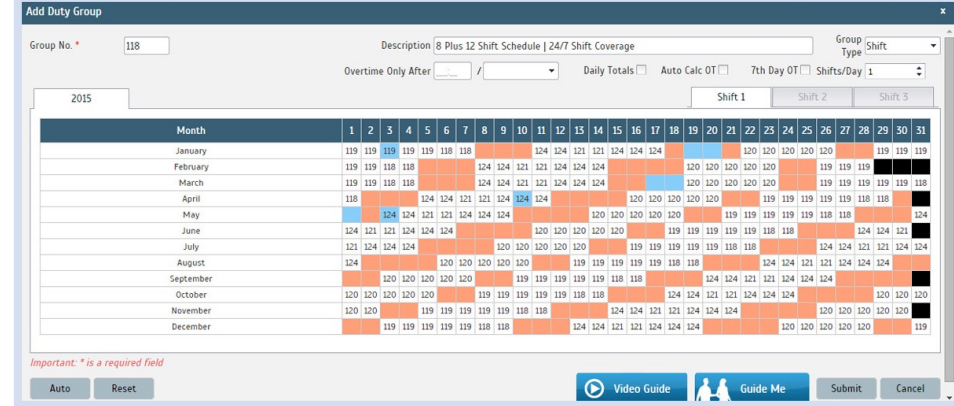

#### Team B Duty Roster

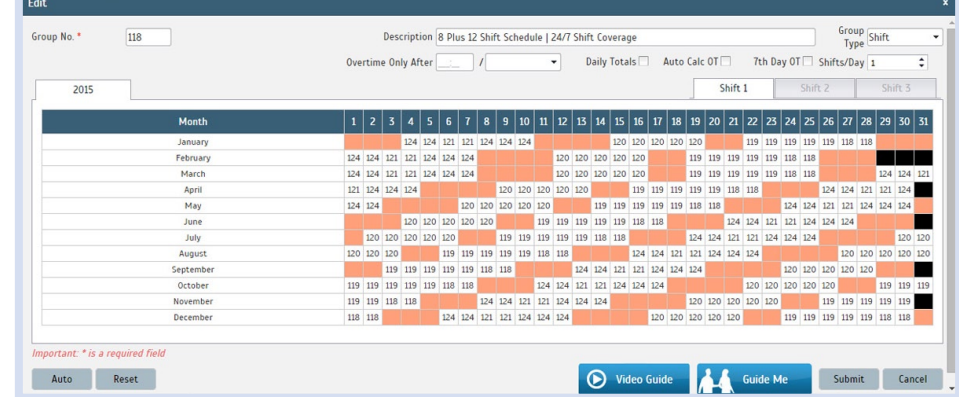

## Team C Duty Roster

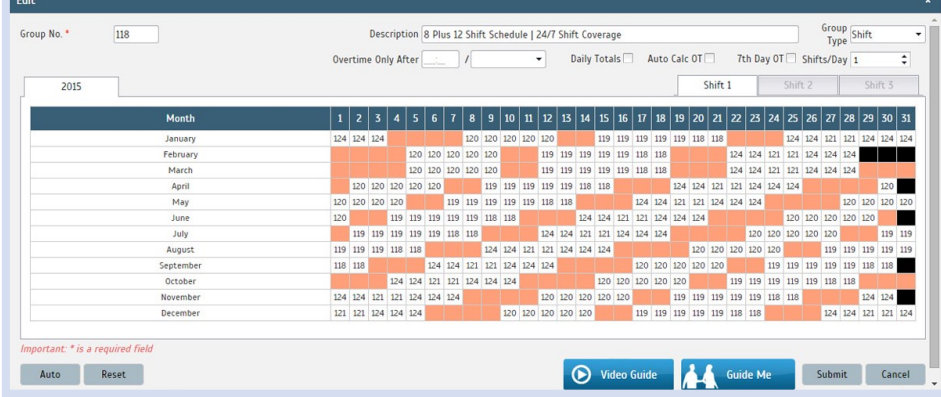

## Team D Duty Roster

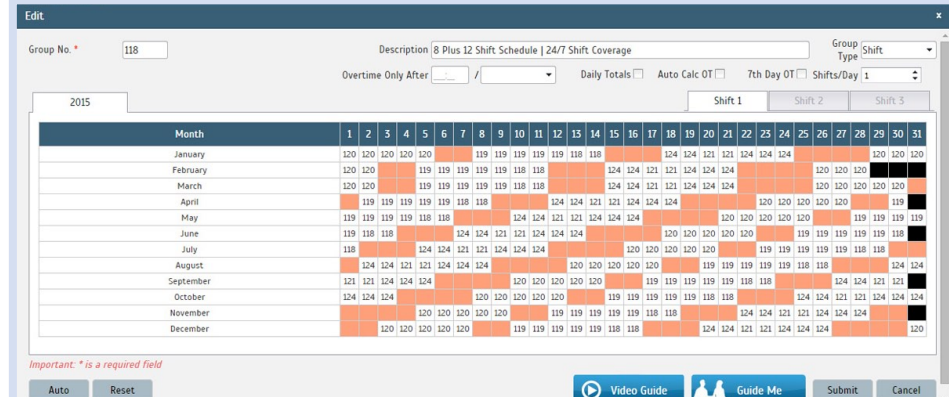

Staff gets 2 weekends off every month and 4 days off after consecutive night shifts.